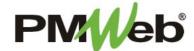

# RUNNING REPORTS

Reports in PMWeb are a basic tool to show you the output of data from a selected module. This user guide describes the processes for running reports in the Request for Information (RFI), Submittal Items, Meeting Minutes and Commitment Change Order modules.

**IMPORTANT:** Ensure that your pop-up blocker is disabled in your selected browser. This will ensure you won't have a problem getting output.

Reports described in these sections will be initiated from the **BI Reporting** tool, which is accessible using the printer icon on any PMWeb document. **Note:** Depending on the module and the selected criteria for the report, the report data may take a minute or two to display.

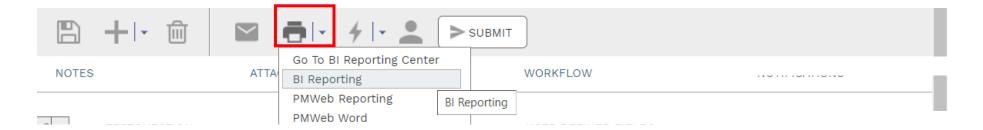

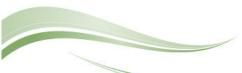

#### **Request for Information (RFI) Reports**

The default form is selected by the checkmark. To print this default form, select one of the options below the preview pane.

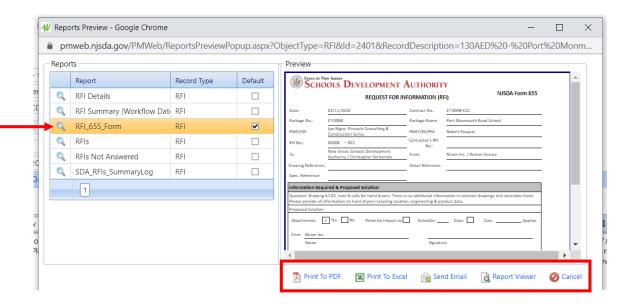

Any report title the "SDA" in the report name is a report that has been customized. To run the RFI\_SummaryLog report, select the report by clicking it, click the magnifying glass to the left of the report name, the click Report Viewer.

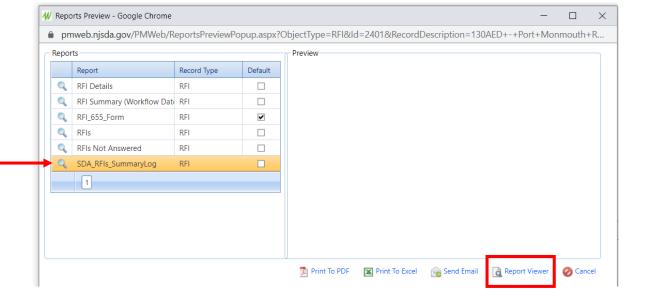

A series of fields will display for you to customize your output.

Project – defaults to the current project; can be changed as needed
Work Flow Status – select All or a specific status

Details – select Hide or Show to display RFI details

Category – select All or a specific project type

Legacy Document Status – for records copied over from legacy
system, select All or a specific status

Click **View Report** to see the output.

To scroll through the output pages, use the toolbar options.

Click the **Save** button to export this report in formats such as Word, Excel or PDF.

Close the window when finished.

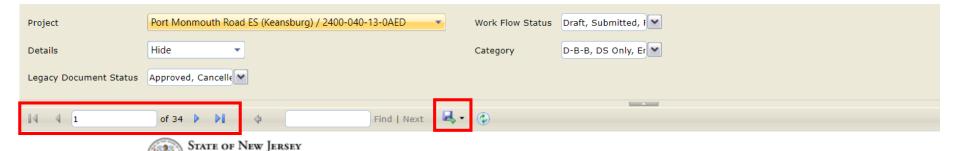

# SCHOOLS DEVELOPMENT AUTHORITY PMWeb RFI Summary Log

| RFI       | Description                                                   | Description Date From Contact |                        | To Contact                                                             | Priority | Category Workflow Status |          | Workflow User | Legacy Status |
|-----------|---------------------------------------------------------------|-------------------------------|------------------------|------------------------------------------------------------------------|----------|--------------------------|----------|---------------|---------------|
| Project:  | Port Monmouth Road ES (Keans                                  | Contract: ET-0098-C01         |                        |                                                                        |          |                          |          |               |               |
| 00001 8c9 | Enviro / LSRP soil groundwater **MK:9e40dbba8c974fcbb1d171b49 |                               | Niram Inc Roman Graure | New Jersey Schools Development Authority - Christopher Sorhaindo       |          | Please Select a<br>Value | Approved |               | Closed        |
| 00000     |                                                               |                               |                        |                                                                        |          |                          |          |               |               |
| 00002 ef1 | Stormwater Report **MK:25464e5aef194763b75eaac8c5             | 2/11/2020                     | Niram Inc Roman Graure | New Jersey Schools<br>Development Authority -<br>Christopher Sorhaindo | Medium   | Please Select a<br>Value | Approved |               | Closed        |

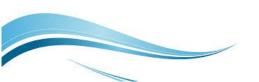

#### **Submittal Items Reports**

Any report title the "SDA" in the report name is a report that has been customized. To run the SDA\_Submittal\_Item\_Log report, select the report by clicking it, click the magnifying glass to the left of the report name, the click Report Viewer.

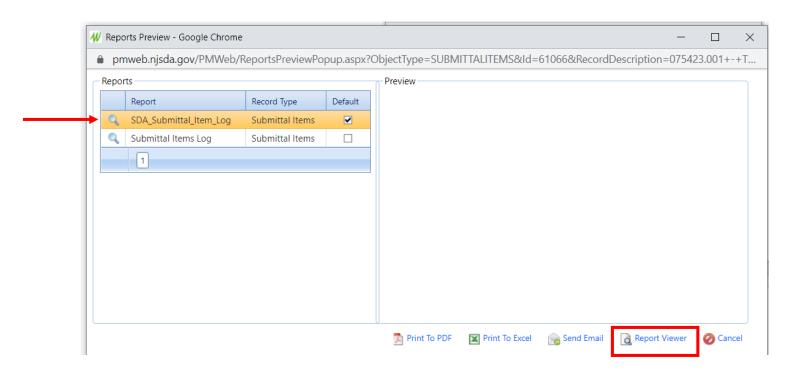

A series of fields will display for you to customize your output.

Project – defaults to the current project; can be changed as needed Submittal Set # – select All or a specific set # Submittal Item # – select All or a specific item # Submittal Item Status – select All or a specific status Workflow Status – select All or a specific status Show Notes – select Yes or No to show submittal notes Show Workflow Log – select Yes or No to show the log details

Click **View Report** to see the output.

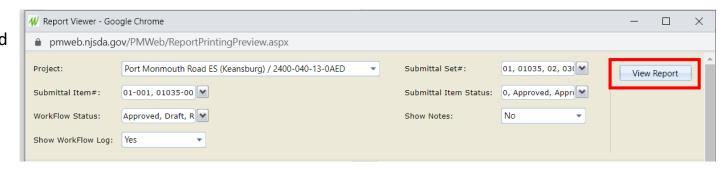

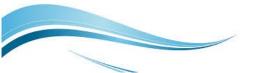

To scroll through the output pages, use the toolbar options.

Click the **Save** button to export this report in formats such as Word, Excel or PDF.

Close the window when finished.

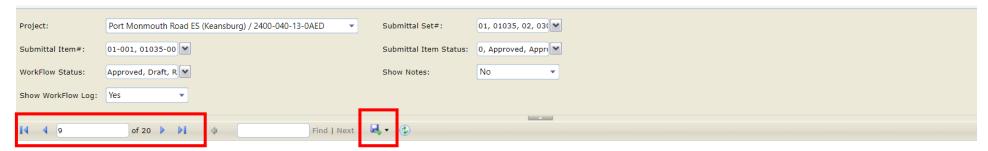

## State of New Jersey DEVELOPMENT AUTHORITY

#### **PMWeb Submittal Items Log**

| Project: 130      | oject: 130AED - Port Monmouth Road ES (Keansburg) |          |                              |                       |                 |            |        |                   |              |               |              |  |  |
|-------------------|---------------------------------------------------|----------|------------------------------|-----------------------|-----------------|------------|--------|-------------------|--------------|---------------|--------------|--|--|
|                   |                                                   |          |                              | Required              |                 | Workflow   |        |                   |              |               |              |  |  |
| Submittal<br>Set# | Submittal<br>Item#                                | Revision | Description                  | Submittal Item Status | Workflow Status | Start      | Finish | Submitted<br>Date | Submitted By | Latest Action | Current User |  |  |
| 030000            | 030000-002                                        | 1        | Wings B&C Reinforcement Bars | New Item              | Draft           | 10/19/2020 |        |                   |              |               |              |  |  |
|                   |                                                   |          |                              |                       |                 |            |        |                   |              |               |              |  |  |
|                   | 030000-003                                        | 1        | Concrete Mix Design          | New Item              | Draft           |            |        |                   |              |               |              |  |  |
|                   |                                                   |          |                              |                       |                 |            |        |                   |              |               |              |  |  |
|                   | 030000-004                                        | 1        | Non Shrink Grout             | New Item              | Draft           |            |        |                   |              |               |              |  |  |
|                   | 030000-004                                        | 1        | Non Shrink Grout             | New Item              | Draft           |            |        |                   |              |               |              |  |  |

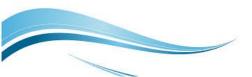

#### **Meeting Minutes Reports**

The default form is selected by the checkmark. To print this default form, select one of the options below the preview pane.

Any report title the "SDA" in the report name is a report that has been customized. To run the Meeting Minutes Log report, select the report by clicking it, click the magnifying glass to the left of the report name, the click Report Viewer.

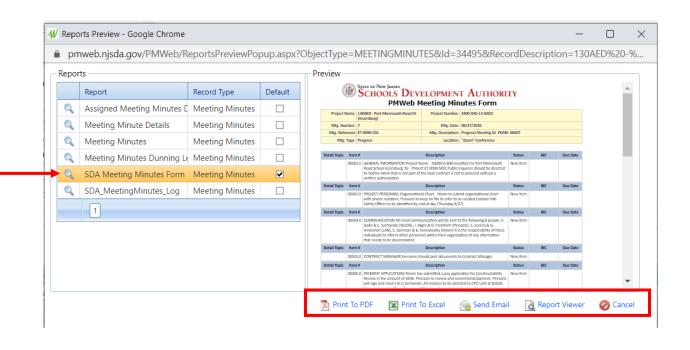

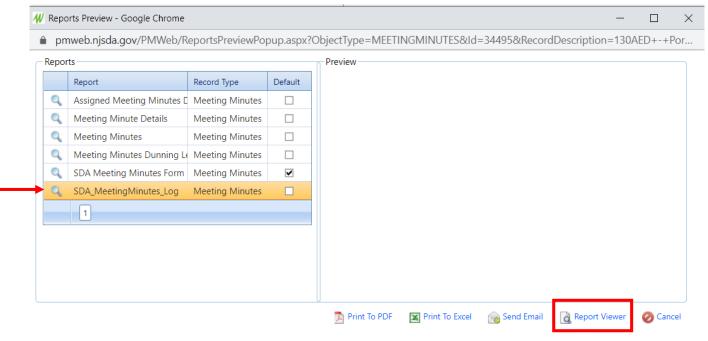

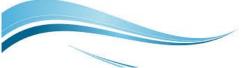

A series of fields will display for you to customize your output.

Project – defaults to the current project; can be changed as needed
Contract Number – select All or a specific contract
Meeting Type – select All or a specific type
Meeting Number – select All or a specific meeting number
Meeting Description – select All or a meeting description

Click **View Report** to see the output.

To scroll through the output pages, use the toolbar options.

Click the **Save** button to export this report in formats such as Word, Excel or PDF.

Close the window when finished.

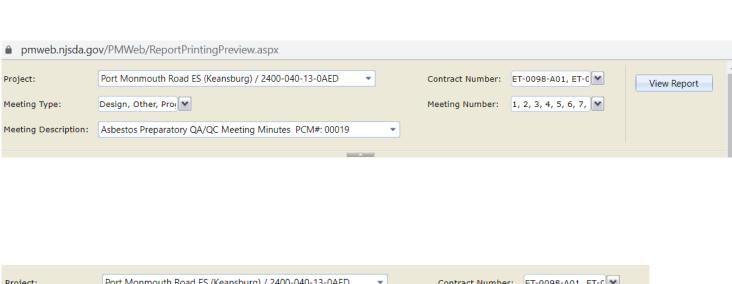

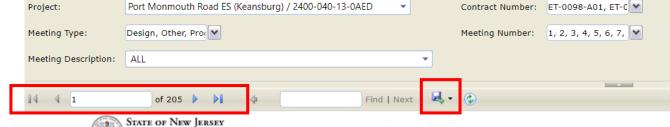

### SCHOOLS DEVELOPMENT AUTHORITY

#### **Meeting Minutes**

| P | Project Name:   | 130AED - Port Monmouth Road ES (Keansburg) | Project Number:   | 2400-040-13-0AED               |
|---|-----------------|--------------------------------------------|-------------------|--------------------------------|
| r | Mtg. Number:    | 6                                          | Mtg. Date:        | 10/05/2017                     |
| M | Itg. Reference: | ET-0098-A01                                | Mtg. Description: | Design Meeting #20 PCM#: 00006 |
|   | Mtg. Type:      | Design                                     | Location:         | SDA Trenton Officers           |

| Detail Topic | Item                        | #                                             | Description       |                                                               | Status | BIC | Due Date |  |  |  |
|--------------|-----------------------------|-----------------------------------------------|-------------------|---------------------------------------------------------------|--------|-----|----------|--|--|--|
|              |                             |                                               |                   |                                                               |        |     |          |  |  |  |
| Project Name |                             | 130AED - Port Monmouth Road ES<br>(Keansburg) | Project Number:   | : 2400-040-13-0AED                                            |        |     |          |  |  |  |
| Mtg. Nun     | Mtg. Number: 26             |                                               | Mtg. Date:        | 11/24/2020                                                    |        |     |          |  |  |  |
| Mtg. Refer   | Mtg. Reference: ET-0098-C01 |                                               | Mtg. Description: | Universal Waste QA/QC Preparatory Meeting Minutes PCM#: 00026 |        |     |          |  |  |  |
| Mtg. 1       | Mtg. Type: Other            |                                               | Location:         | Port Monmouth School                                          |        |     |          |  |  |  |

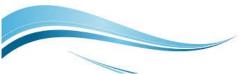

#### **Change Order Reports (run from the Commitment CO module)**

The default form is selected by the checkmark. To print this default form, select one of the options below the preview pane.

Any report title the "SDA" in the report name is a report that has been customized. To run the CO\_Aging\_Log report, select the report by clicking it, click the magnifying glass to the left of the report name, the click Report Viewer.

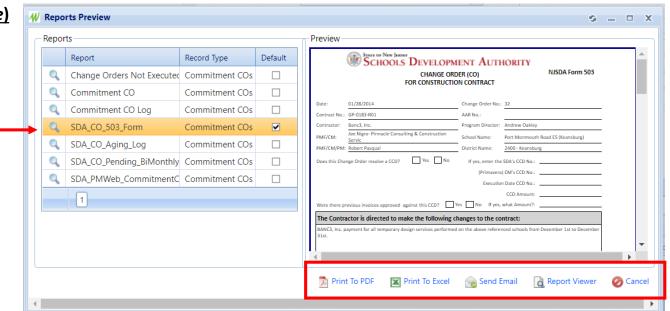

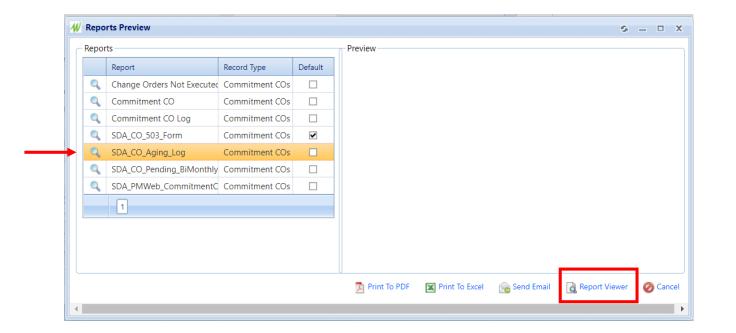

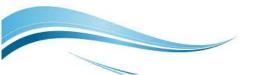

A series of fields will display for you to customize your output.

Project – defaults to the current project; can be changed as needed
Contract Number – select All or a specific contract
CO Status – select All or a specific status
Change Order – select All or a specific change order
Program Director – select All or a specific Director name
Program Officer – select all or a specific Program Officer name
Sort By – select By Project or by Created Date

Report Viewer - Google Chrome pmweb.njsda.gov/PMWeb/ReportPrintingPreview.aspx Port Monmouth Road ES (Keansburg) / 2400-040-13-0AED Contract: View Report CO ChangeOrder 115 : Contract: GP-0005-R10 CO#: 115 Status: Program Program All Director: Officer: Sort By: By Project

Click **View Report** to see the output.

To scroll through the output pages, use the toolbar options.

Click the **Save** button to export this report in formats such as Word, Excel or PDF.

Close the window when finished.

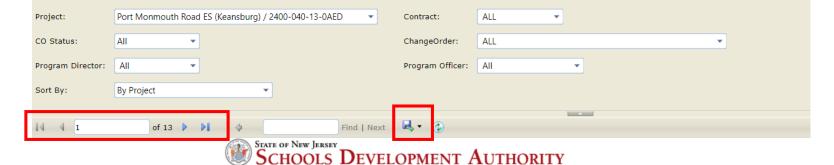

#### Multi-Project Change Order Aging Log

(All Change Orders sorted by Project and PMF/CM Approval Date)

Project: Port Monmouth Road ES (Keansburg) Project Number: 2400-040-13-0AED SDA Managing Program Officer: Christopher Sorhaindo SDA Program Director: Andrew Oakley Contract: ET-0098-C01 Vendor: Niram Inc. 1st SDA 2nd SDA Sent to SIMS Hardcopy Orig PO Total Create Approval Electronically Received by AP Executed Processina Approval Approval Approval Processing Process Time Time Time 63 0 63 **Actual Processing** 0 0 63 02/03/2022 02/03/2022 \$166,408.69 12/02/2021 01/05/2022 02/03/2022 02/03/2022 02/03/2022 02/03/2022 Created By: Sarmad Kamran Sarmad **Thomas** Andrew

Oakley

Approval Notes:

Kamran

rint Date: 4/7/2022 1:01:13 PM Page 1 of 13 SDA\_PMW\_MultiProject\_CO\_Aging\_Log.rdl

Praesel Jr.

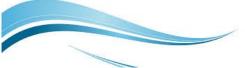

Any report title the "SDA" in the report name is a report that has been customized. To run the CO\_Pending report, select the report by clicking it, click the magnifying glass to the left of the report name, the click Report Viewer.

This report runs automatically with no custom field selections.

To scroll through the output pages, use the toolbar options.

Click the **Save** button to export this report in formats such as Word, Excel or PDF.

Close the window when finished.

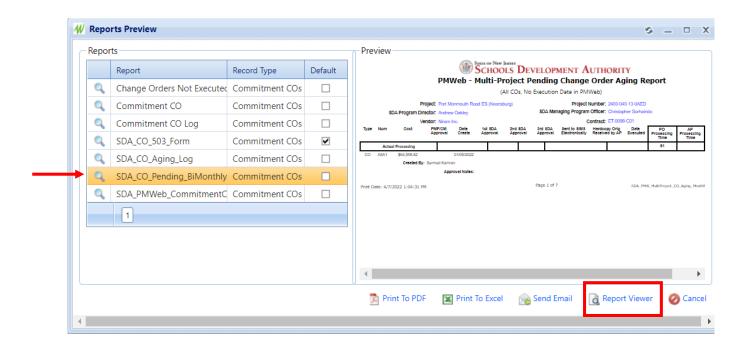

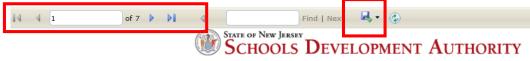

#### PMWeb - Multi-Project Pending Change Order Aging Report

(All COs, No Execution Date in PMWeb)

 Project: Port Monmouth Road ES (Keansburg)
 Project Number: 2400-040-13-0AED

 SDA Program Director: Andrew Oakley
 SDA Managing Program Officer: Christopher Sorhaindo

Vendor: Niram Inc. Contract: ET-0098-C01

| Туре | Num   | Cost         | PMF/CM<br>Approval | Date<br>Create | 1st SD<br>Appro |  | SDA<br>roval | Sent to SIMS<br>Electronically | Hardcopy O<br>Received by | PO<br>Processing<br>Time | AP<br>Processing<br>Time | Total<br>Process<br>Time |   |
|------|-------|--------------|--------------------|----------------|-----------------|--|--------------|--------------------------------|---------------------------|--------------------------|--------------------------|--------------------------|---|
|      | Actua | l Processing |                    |                |                 |  |              |                                |                           | 91                       |                          | 91                       | 1 |
| CO   | A6A1  | \$64.098.82  |                    | 01/06/2022     |                 |  |              |                                |                           |                          |                          |                          | • |

Created By: Sarmad Kamran

Approval Notes:

rint Date: 4/7/2022 1:06:07 PM Page 1 of 7 SDA\_PMW\_MultiProject\_CO\_Aging\_Monthly.rdl

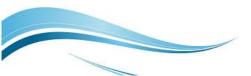

Any report title the "SDA" in the report name is a report that has been customized. To run the PMWeb Commitment CO report, select the report by clicking it, click the magnifying glass to the left of the report name, the click Report Viewer.

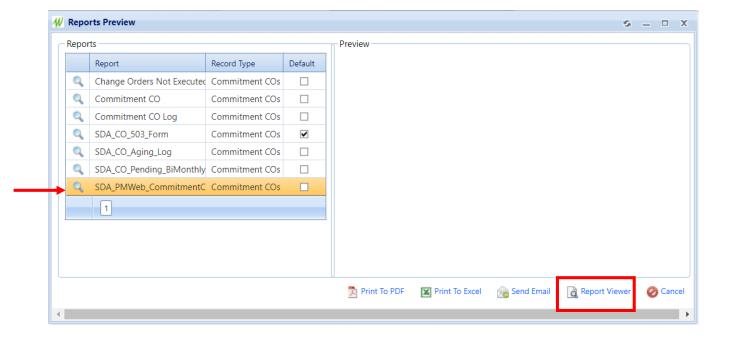

A series of fields will display for you to customize your output.

Project – defaults to the current project; can be changed as neededCommitment – select All or a specific contractCompany – select All or a specific company

Click **View Report** to see the output.

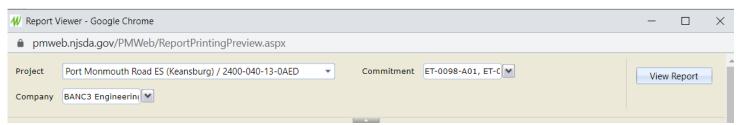

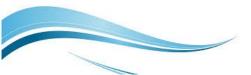

To scroll through the output pages, use the toolbar options.

Click the **Save** button to export this report in formats such as Word, Excel or PDF.

Close the window when finished.

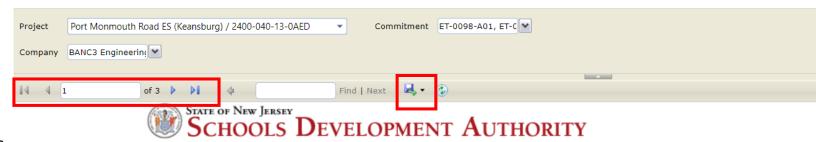

| Project Name: Port Monmouth Road ES (Keansburg) / 2400-040-13-0AED |                               |          |     |             |                        |                          |      |                   |              |  |  |
|--------------------------------------------------------------------|-------------------------------|----------|-----|-------------|------------------------|--------------------------|------|-------------------|--------------|--|--|
| Document<br>#                                                      | Description                   | Status   | BIC | Commitment  | Company                | Туре                     | Days | Execution<br>Date | Total Change |  |  |
| 1                                                                  | Contract: GP-0230-R03 CO#: 1  | Approved |     | GP-0230-R03 | BANC3 Engineering Inc. | General Program<br>Costs | 0    | 7/11/2016         |              |  |  |
| 2                                                                  | Contract: GP-0230-R03 CO#: 2  | Approved |     | GP-0230-R03 | BANC3 Engineering Inc. | General Program<br>Costs | 0    | 8/3/2016          |              |  |  |
| 14                                                                 | Contract: GP-0230-R03 CO#: 14 | Approved |     | GP-0230-R03 | BANC3 Engineering Inc. | General Program<br>Costs | 0    | 8/4/2017          | _            |  |  |

**Commitment CO Report Log** 

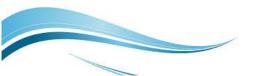